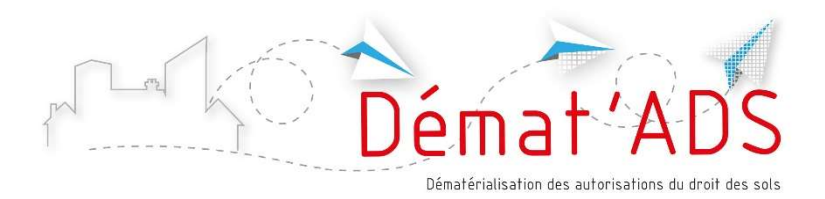

# Mode d'emploi pour le dépôt numérique de mon dossier

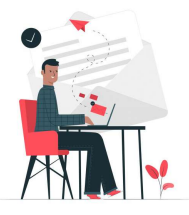

# Avant de procéder au dépôt, je prépare mon dossier numérique

- Type de dossier à déposer : permis de construire, déclaration préalable…
- Formulaire à utiliser : ex travaux sur une maison individuelle
- Informations pour remplir le formulaire : parcelle, surfaces ...
- Plans et pièces à joindre au dossier, en format numérique

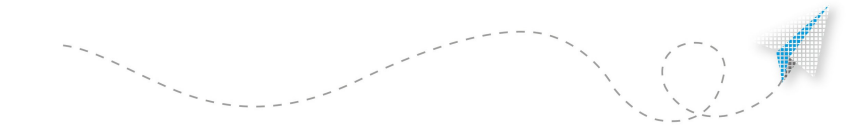

#### Les pièces du dossier et les plans au format numérique

- Pièces et plans seront générés numériquement (depuis l'ordinateur) ou scannées avec une bonne résolution. A éviter : les photos de documents
- Chaque pièce du dossier = un fichier informatique distinct. Il n'est pas autorisé de déposer tout le dossier en un seul fichier numérique
- Formats acceptés : .pdf , . jpeg , .png
- Taille maximum de chaque fichier : 25 Mo (jusqu'à 6 fichiers par pièce)
- Chaque plan doit comporter la mention d'une échelle
- Il n'est pas nécessaire de signer chaque document

#### Je me connecte

 À partir du site Internet de la commune sur laquelle je souhaite déposer mon dossier et je clique sur « effectuer la démarche en ligne »

 $O<sub>II</sub>$ 

 À partir du site www.toodego.com / rubrique Urbanisme / Déposer et suivre un dossier d'urbanisme

#### Je crée mon compte utilisateur

- Particulier : j'utilise ou je crée mon compte utilisateur Grand Lyon Connect ; je peux aussi utiliser mon compte France Connect
- Professionnel : je crée un compte spécifique Toodego Urbanisme pour les professionnels ; je recevrai un mail de confirmation

### Après le dépôt, en me connectant à mon compte

- Je peux suivre l'avancement de mon ou mes dossier(s) si j'en ai déposés plusieurs, même sur des communes différentes
- Je retrouve les courriers envoyés par l'administration
- Je peux déposer les pièces complémentaires

Je peux donner accès à mon dossier à une tierce personne, en lui indiquant un code secret de connexion fourni par la commune

## Un projet de demande d'autorisation préparé en amont

Pour préparer mon projet, plusieurs ressources sont à ma disposition :

- Site Internet de la commune
- RDV préalable en mairie
- www.service-public.fr/ (Rubrique Logement / autorisation d'urbanisme)

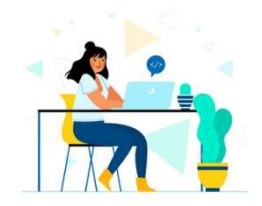